拉卡拉POS机是支持扫京东白条的,但是不能直接进行京东白条消费,必须先开 通白条闪付才可以正常使用。至于用户开通京东白条支付通道以及使用扫码刷京 东白条流程如下。

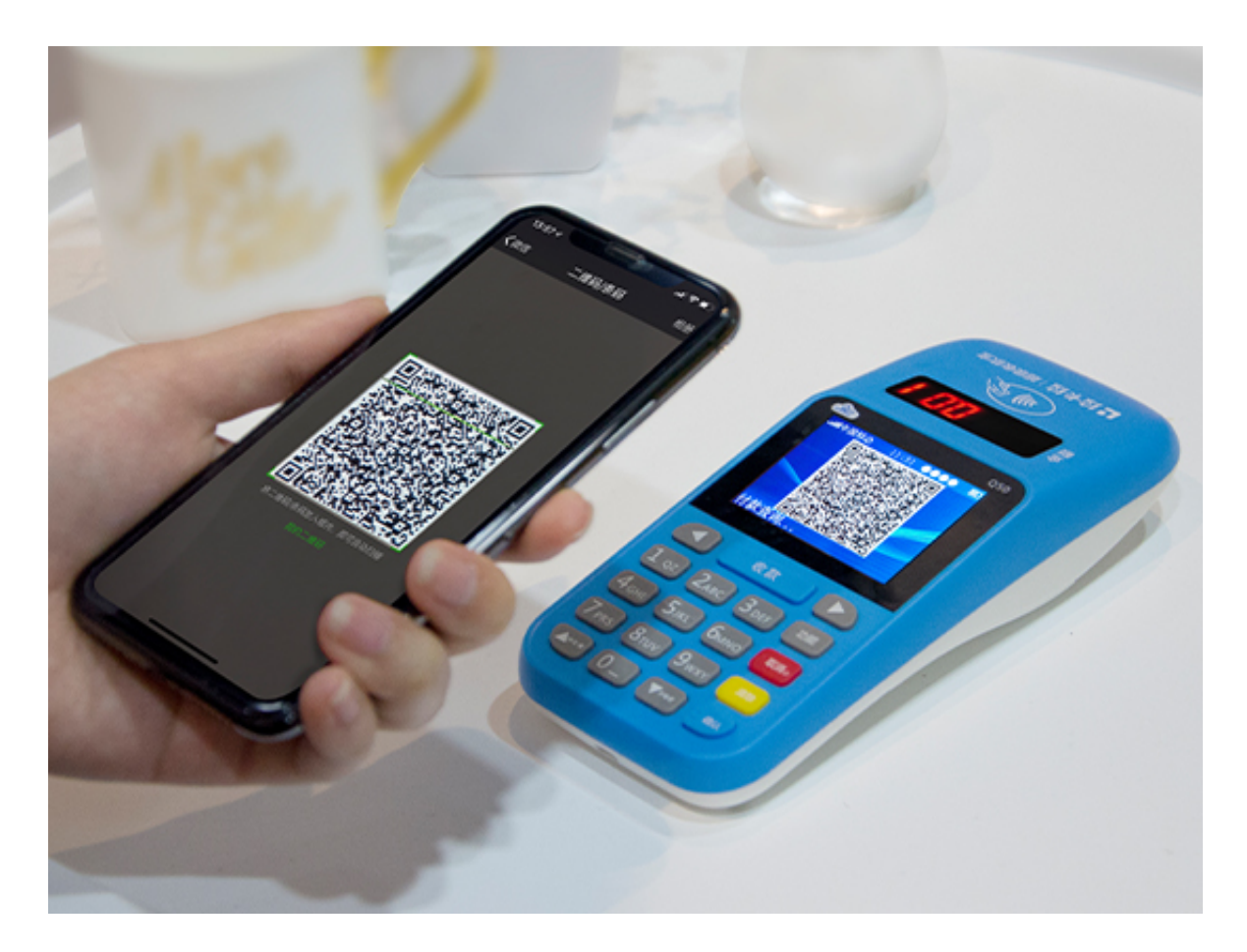

1、用户先下载"京东app",选择"我的"菜单栏;

2、点击"白条",进入京东白条的界面;

3、通过京东白条界面中的"白条闪付"选择"急速开通",并按照界面操作完 成即可;

3、开通后直接点击"添加至钱包",并选择"添加至微信钱包";

4、用户可直接长按界面中的虚拟银行卡号进行复制粘贴;

5、最后在支付的界面中选择"钱包",点击"银行卡",并进入银行界面;

6、最后将复制后的虚拟银行卡号粘贴到银行卡的输入栏中,即可完成验证。

7、用户就可以使用京东白条的支付码消费,最后在付款时要选择"白条支付" 。

- 1、开机启动拉卡拉POS机,输入账户的管理员账号"01"以及登录密码"0000  $^{\prime\prime}$  ;
- 2、选择"确认"键后, 直接进入菜单管理界面;
- 3、选择"2.扫一扫",讲入扫一扫界面;
- 4、直接输入交易的金额后点击确认,直接扫用户的京东白条码即可;

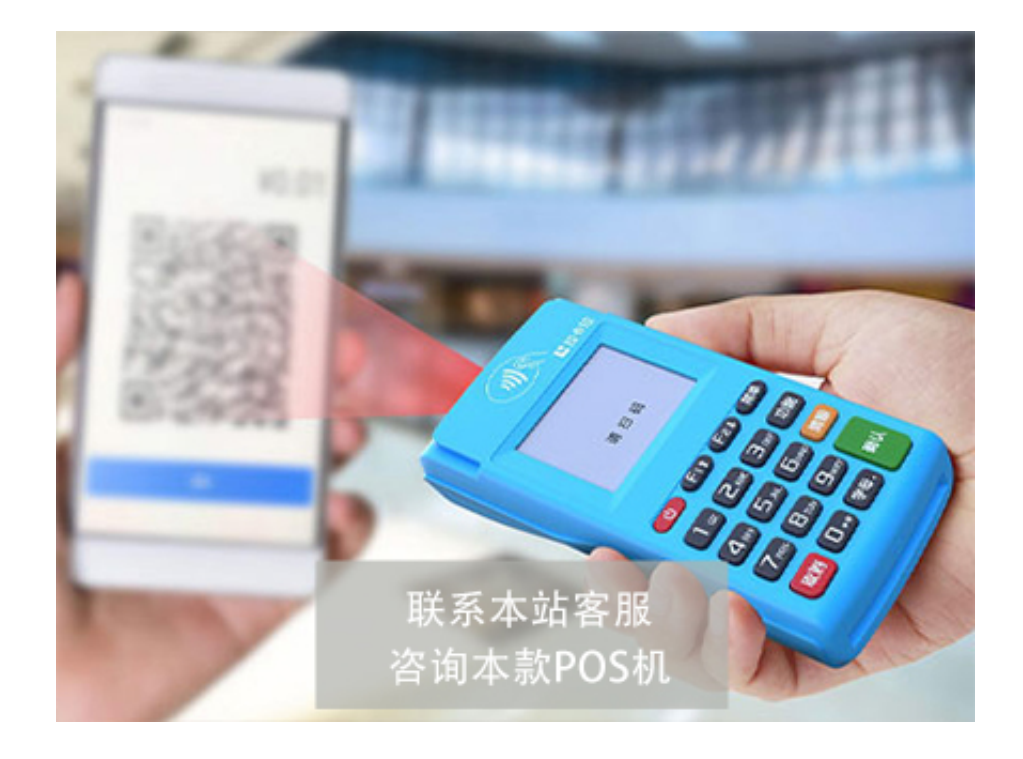

**三、使用拉卡拉POS机扫京东白条的注意事项**

1、商户可直接扫京东白条的付款码,单笔资金的限额在1000元以内。

2、使用拉卡拉POS机还可以通过微信进入京东小程序中,使用京东白条完成消 费交易。

3、使用拉卡拉电签版POS机可直接通过自带摄像头扫京东商城的支付码就可完 成交易。

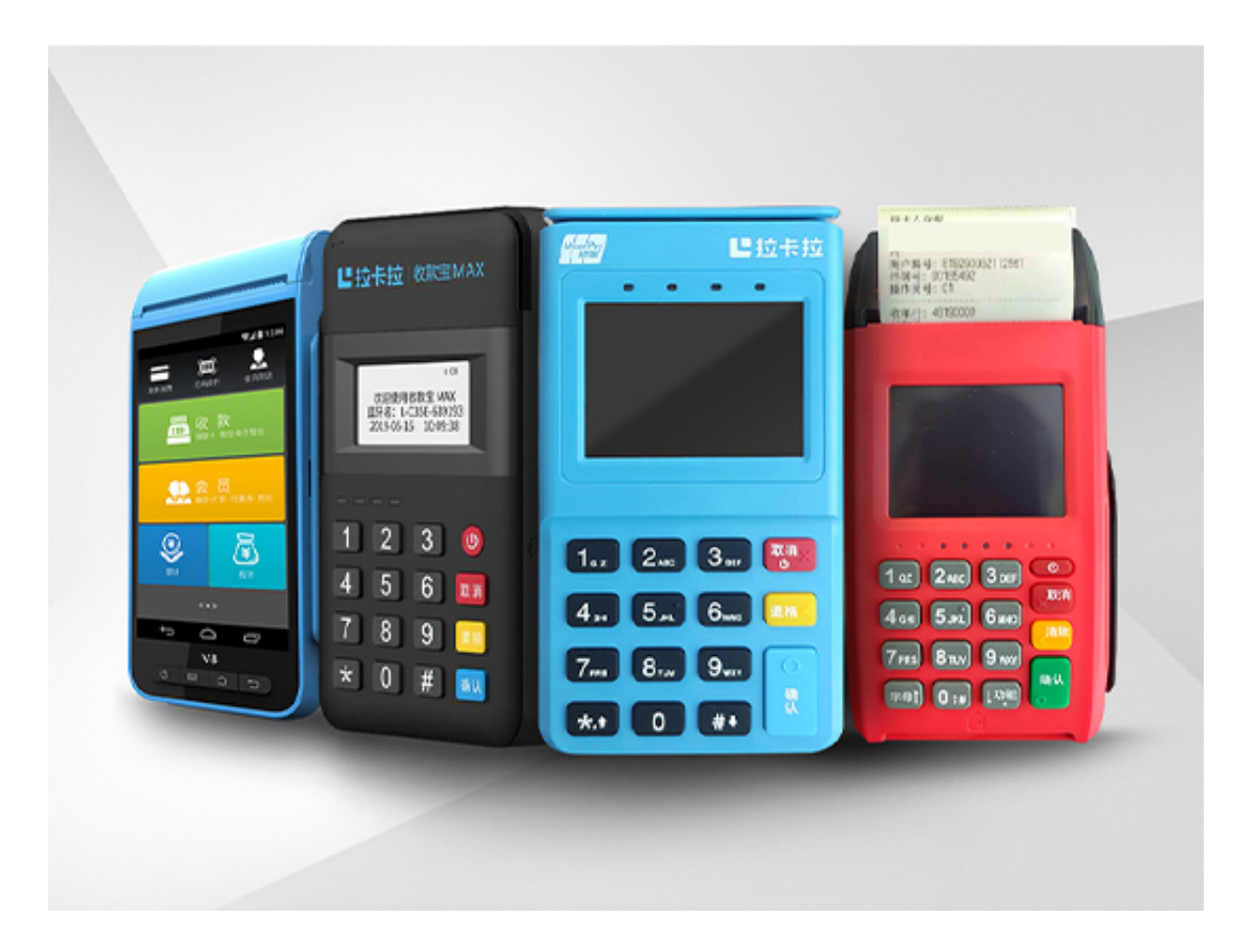

以上可看拉卡拉POS机是支持刷京东白条的,操作简单。若出现有关于京东白条 上的问题可直接联系本站的客服人员进行咨询。